# JUNE 2019 SKYWARD USER **CONFERENCE**

1

Session 6 How to Achieve Accurate Attendance Reporting Corresponding to the State

ADM IS FUNDING FOR THE 9 20 DAY REPORTING PERIODS –ADM SUM 20 IS THE SCHEDULED 20 DAYS WITH THE CORRECT NUMBER OF MINUTES FOR THE STUDENTS DAY – A STUDENT RECEIVES 1 ADM FOR A COMPLETE SCHEDULE AND PRESENT FOR ALL CLASSES.

ADA IS DAYS/PERIODS PRESENT IN THE 20 DAY PERIOD

# MINUTES = FUNDING

Everyone has their preferred method for troubleshooting and I am not saying mine is the best or only way, this is the process I use. [Joan's disclaimer]

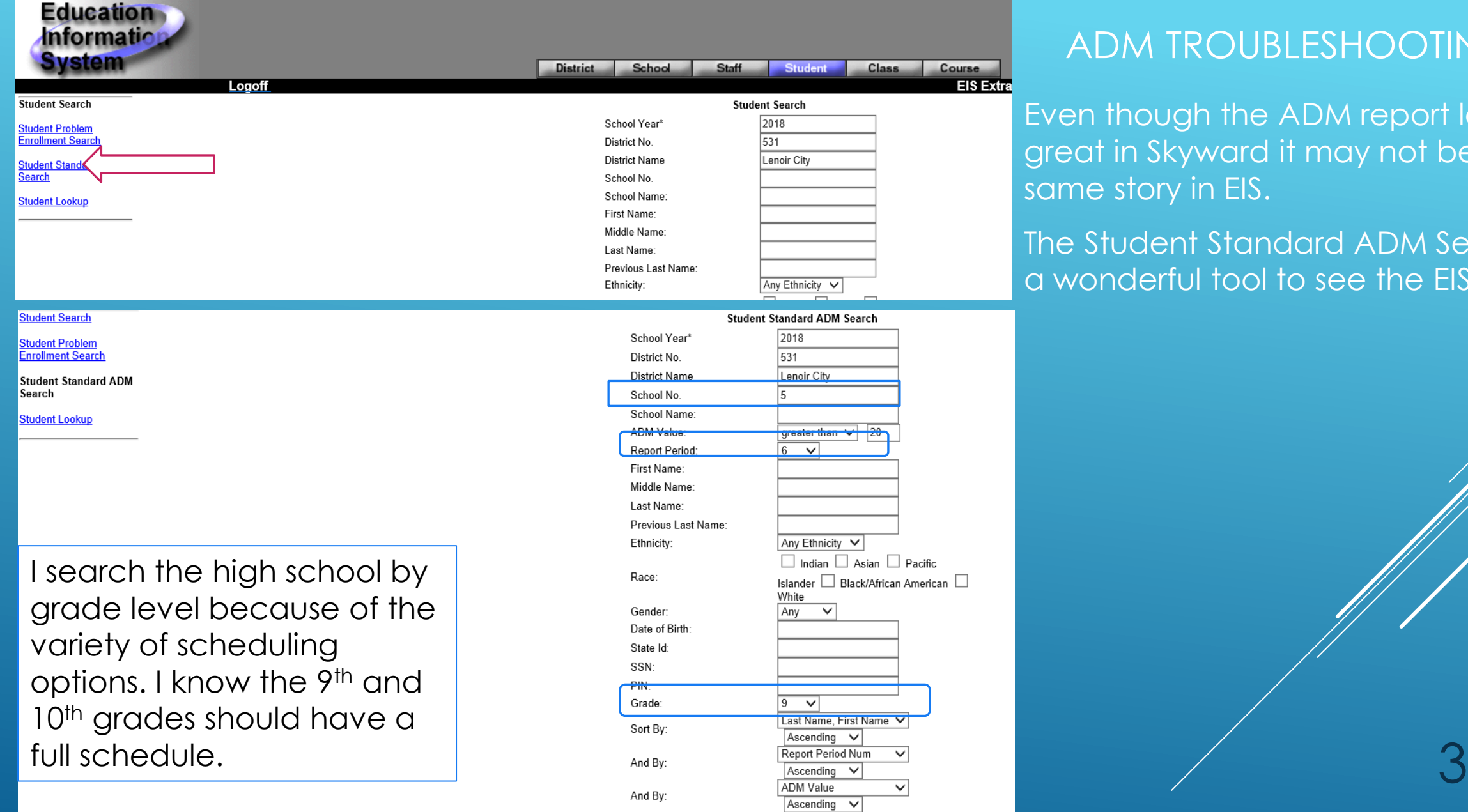

# ADM TROUBLESHOOTING

Even though the ADM report looks great in Skyward it may not be the same story in EIS.

The Student Standard ADM Search is a wonderful tool to see the EIS status

# Skyward Director's Monthly Membership Attendance Report

This report is run for each 9 reporting periods. Reporting periods 1 through 8 must have 20 days and Reporting Period 9 is the only one that can have less then 20 days.

If there is a weather/sickness day used from the weather stockpile days and the Instructional day is changed to non-instructional, the current report period has to be adjusted back to 20 days and all reporting periods after have to be recalculated. If a snow day is added during Report Period 5, reporting period 5, 6,7,8 and 9 have to be adjusted for the correct 20 day count.

In Skywards Director's Monthly Membership Report I look at the Days Present for split day counts and the Scheduled minutes. If the minutes don't match there is a schedule issue [\*this could depend on how the school schedules – you have to know each school scheduling scheme]

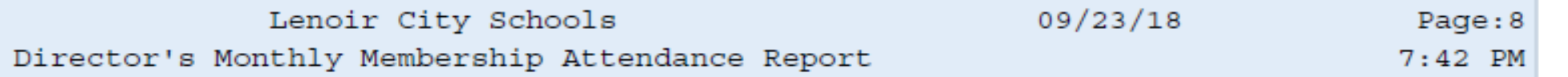

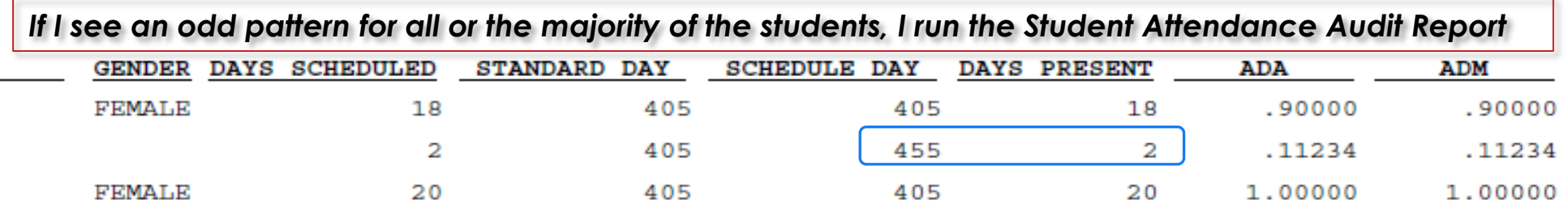

I look at the ADM SUM for fractions – if the student has a complete schedule I expect to see a ADM of 1, a schedule day of the schools minutes ex:390, Days Present should be 20 unless they have missed days or enrolled during the 20 days. [expect for MM 9 and it can be less] I use the greater than 20 to look for students with over 1 ADM. This usually means a drop record has **C<sub>Gr</sub>** District Enrollment not loaded in EIS, or a high school student is taking DE classes. ADM Sum

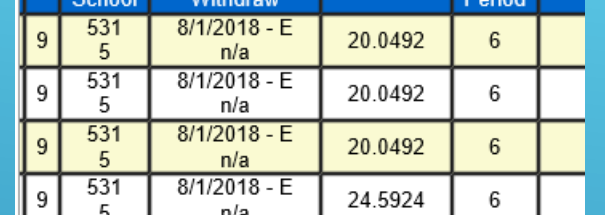

5

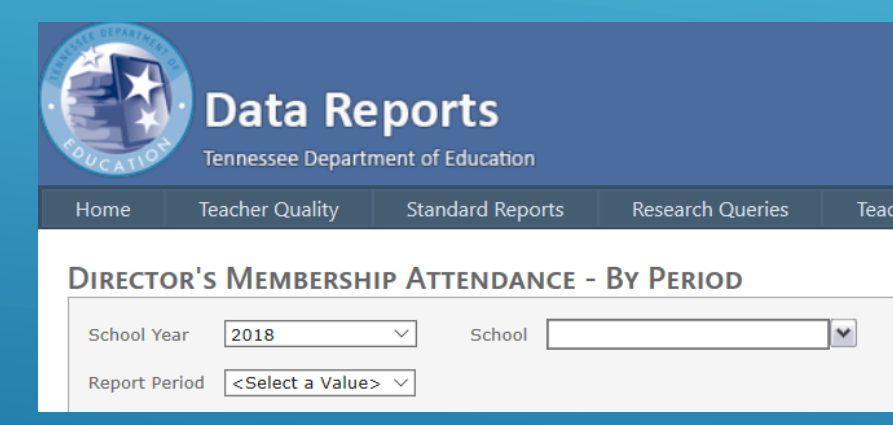

Another way to check the ADM for students is to run the EIS Directors Membership Attendance report in EIS for the upcoming report period. I also run Skywards MM report prior to the close of a reporting period and for the upcoming MM range.

Why worry about a student's schedule in EIS if they are over in ADM?

- Assessment pulls from EIS and a student can be in 2 different sections for the same EOC course. This creates errors in the Visibility tool, the student is in the course twice.
- I was told that having many students with a ADM of over 20 could have an impact at the year end and how the funding handles this.

## Here is an example of a student whose Skyward ADM in the Directors Monthly Membership Attendance Report for the 5<sup>th</sup> reporting period is correct with a normal scheduled day and the correct amount of

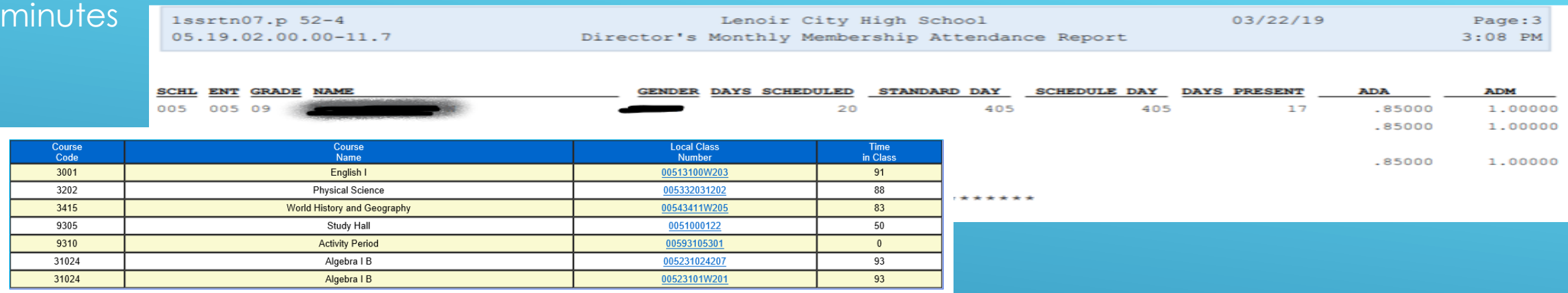

### Here is the EIS Student Standard ADM Search for Report Period 5 that has 10 days in Sem1 and 10 days in Sem2

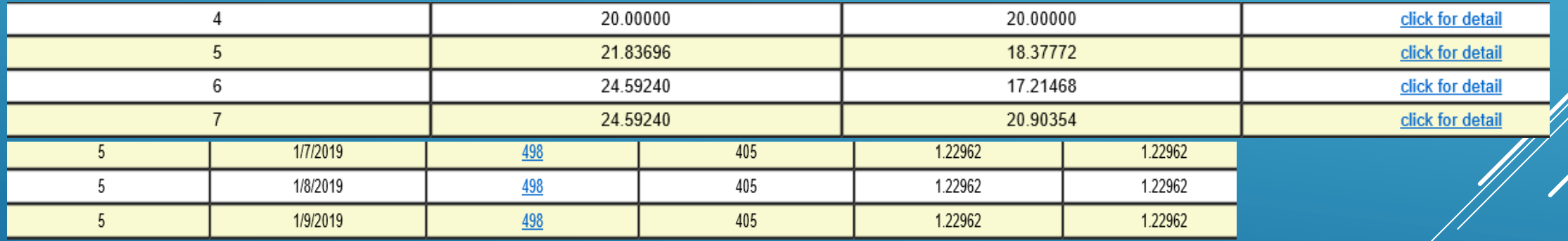

The class that should be dropped is Algebra I B 231024/207

– it was dropped on 1/7/19 and Skyward but this was one of the dates EIS has an issue and extract 48 did not process for all systems.

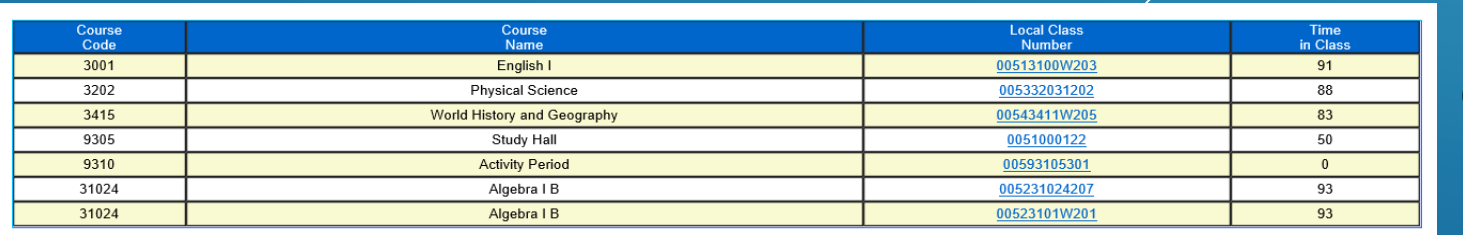

EIS Student Standard ADM Search for Under 20 ADM Sum is used to located the students without a complete schedule – this is where BEP funding is lost if the student does not have a full schedule day and all minutes are loaded in EIS. Again, Skywards ADM report can look correct but EIS can have a issue and not show a full ADM.

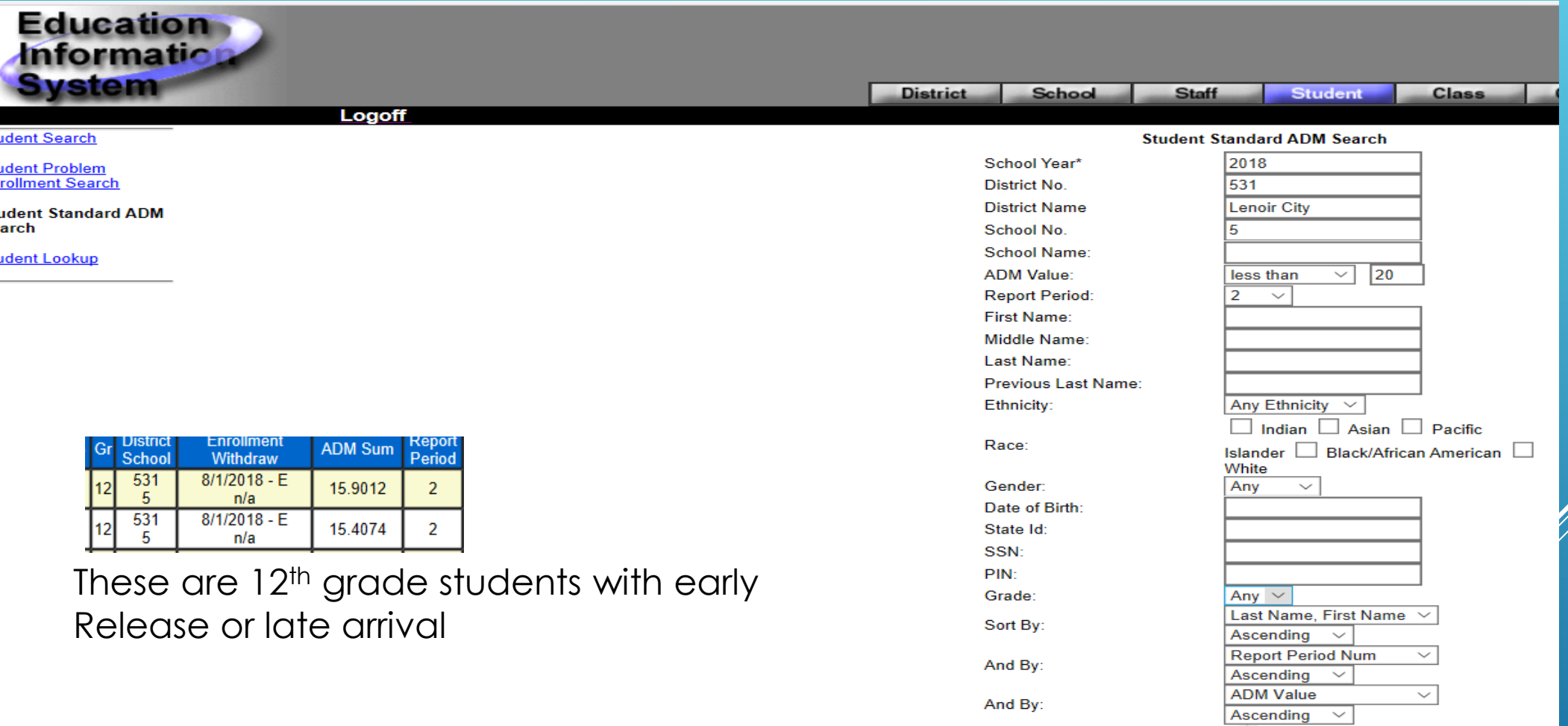

### To effectively troubleshoot a school/student ADM there are several areas that impact the ADM

- The schools Bell Schedule
- The schools calendar is there more than one and tied to certain grade levels
- The Calendar days could have a day coded incorrectly
- The schedule changes were not done in the proper order  $-$ -- a schedule change needs the class dropped first and then the new class added
- The dates of the schedule change are not the same
- The date the schedule was added verses the students enrollment day I see gaps here quite often, a student enrolls on a Friday but the schedule is not added until the following Monday or Tuesday. This leaves a day or 2 of ADM 0
- Is Class meeting time override used?
- Is the Service District and Service School completed on the Section TN button? This can keep the class from pulling in the extract

8

• If a course has not pulled in the extract and is not loaded in EIS, it will impact the ADM standard day minute count

# Inside Skyward Troubleshooting ADM issues

When viewing a students schedule turn on the Option to view Dropped Classes to see the history Skyward pulls the students schedule from the Transaction Records - this is where adjustments can be made to a students schedule for the date a class was dropped or added

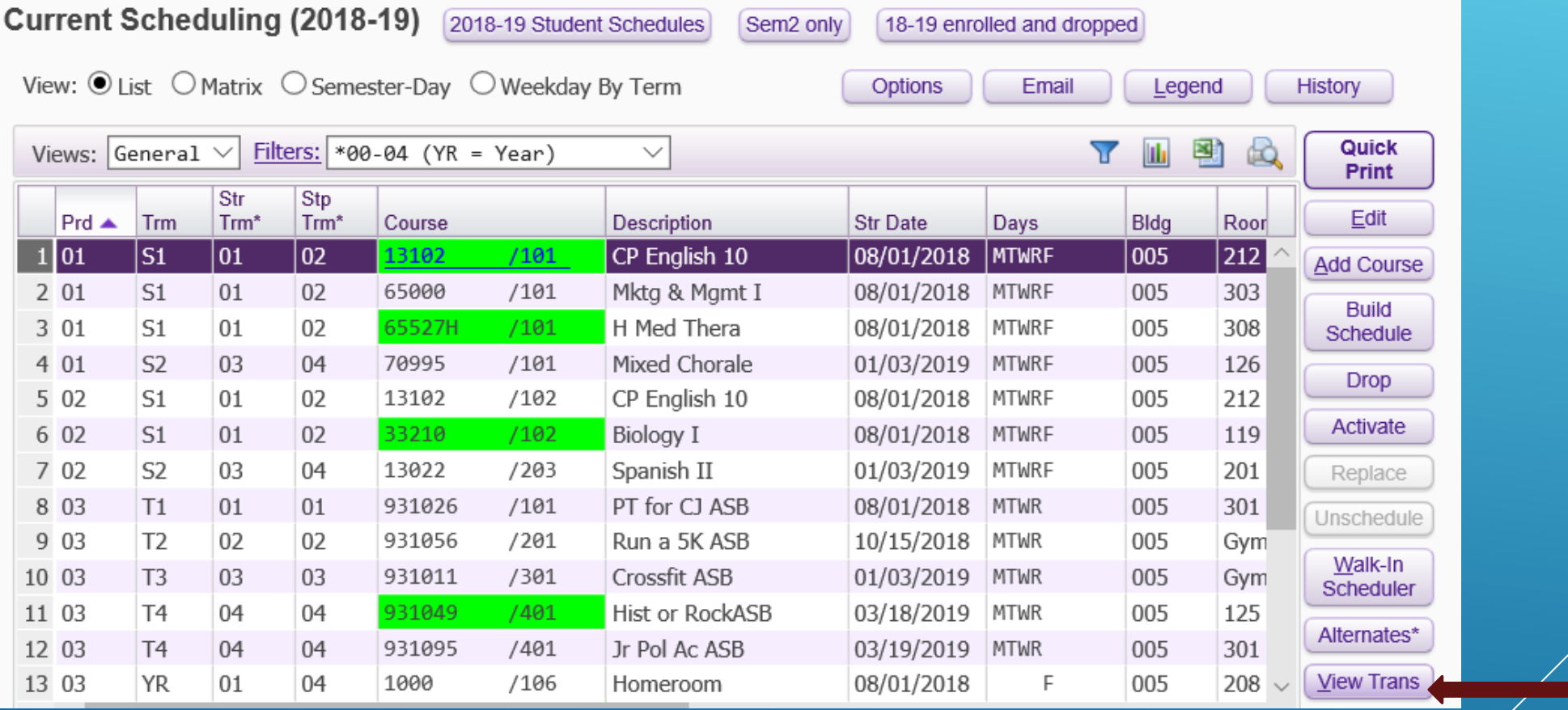

# Transactions for a students schedule – these records can be edited to change the date.

The more Transaction records the more complicated the adjustments can be, especially if the same class/section has been added and dropped multiple times.

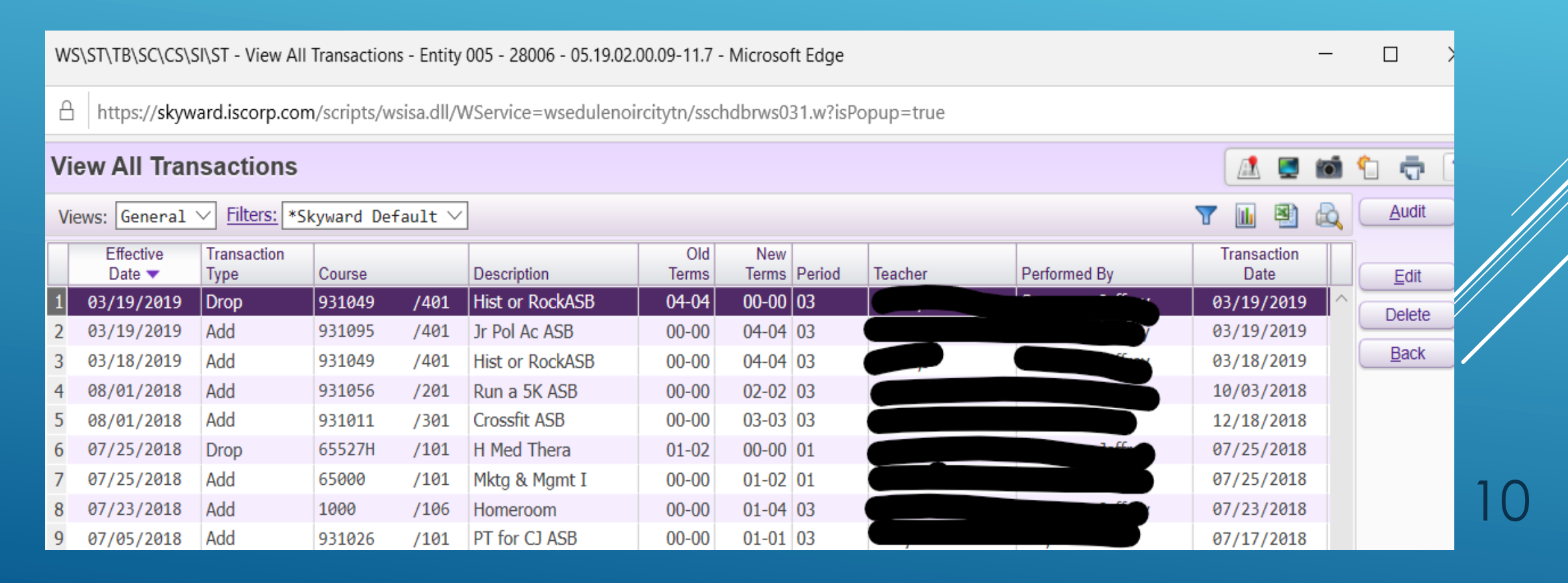

Skywards best Ever Report!!!! For troubleshooting a students schedule and a grade level. The report I love is the STUDENT ATTENDANCE ADUIT REPORT – it is located under the Federal/State Reporting/Reports tab.

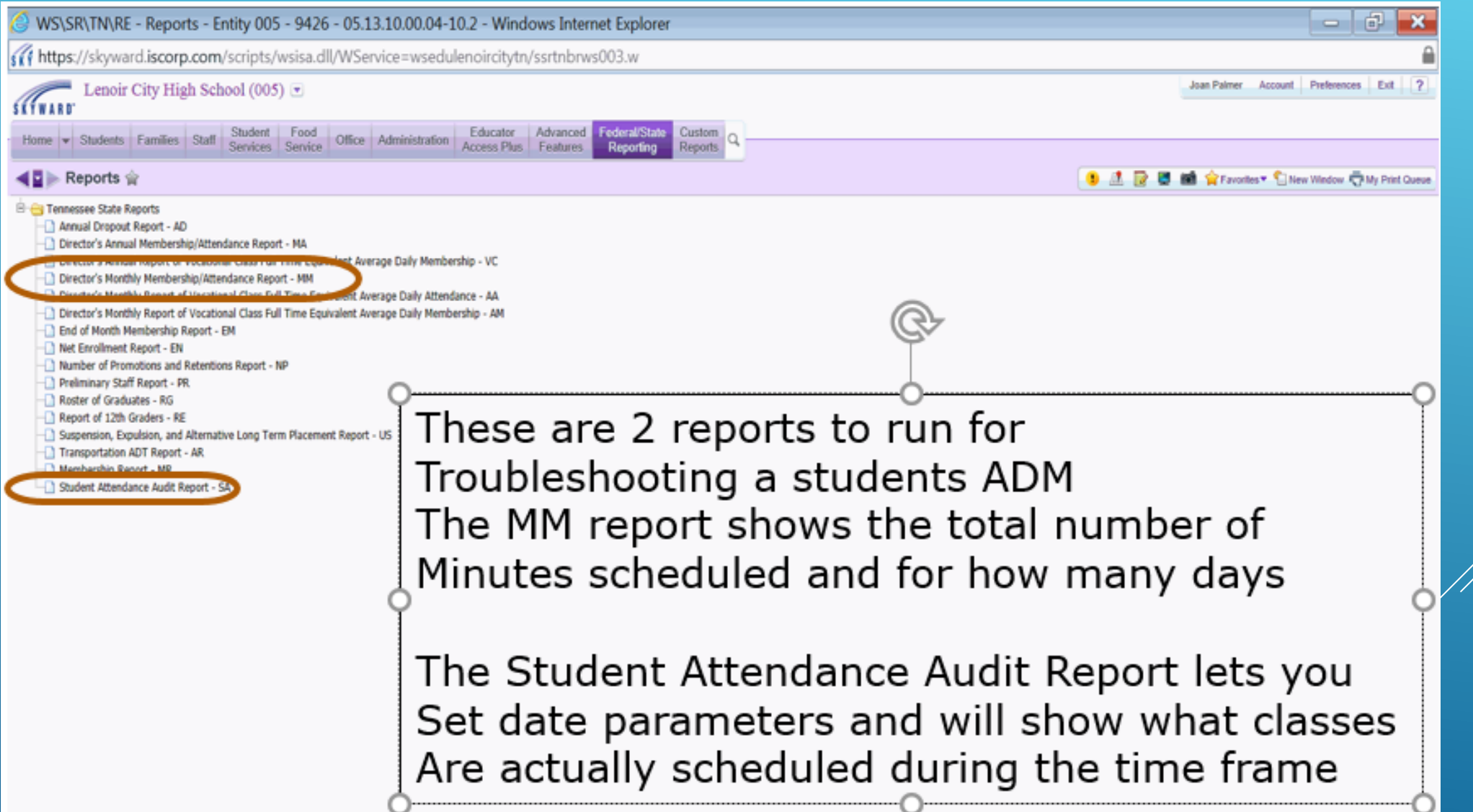

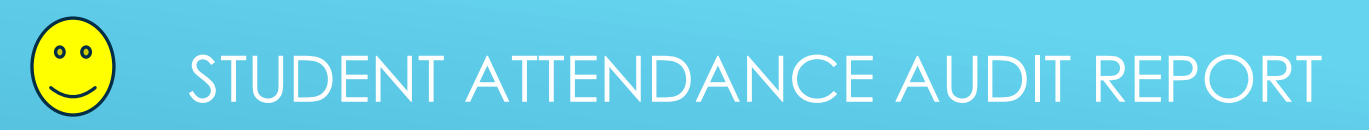

I love this report. It can be run at entity level, for a single student, for a single grade level or the complete school. You choose the date range to run the report for and this allows you to narrow the search down. When running for a grade level you can also add a range in the student key

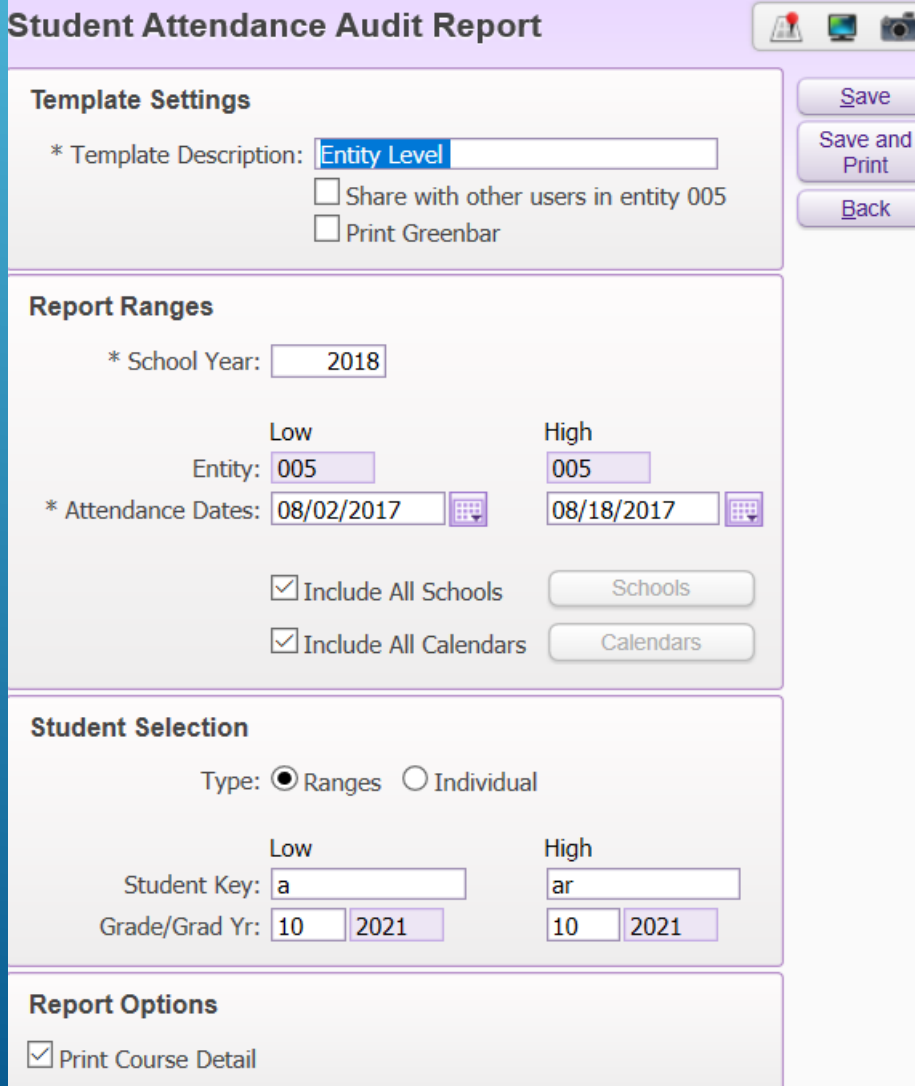

This report offers many options that makes it a extremely valuable troubleshooting report

#### Student Attendance audit report

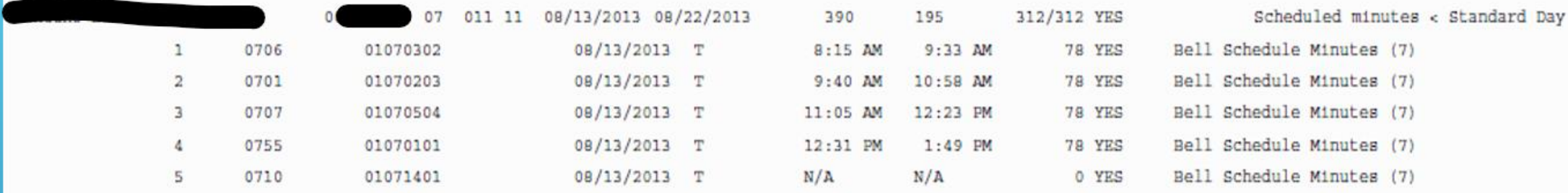

This student has a 390 minute scheduled day – period 5 is not being counted – I would look at the Course first to see if all the settings are correct

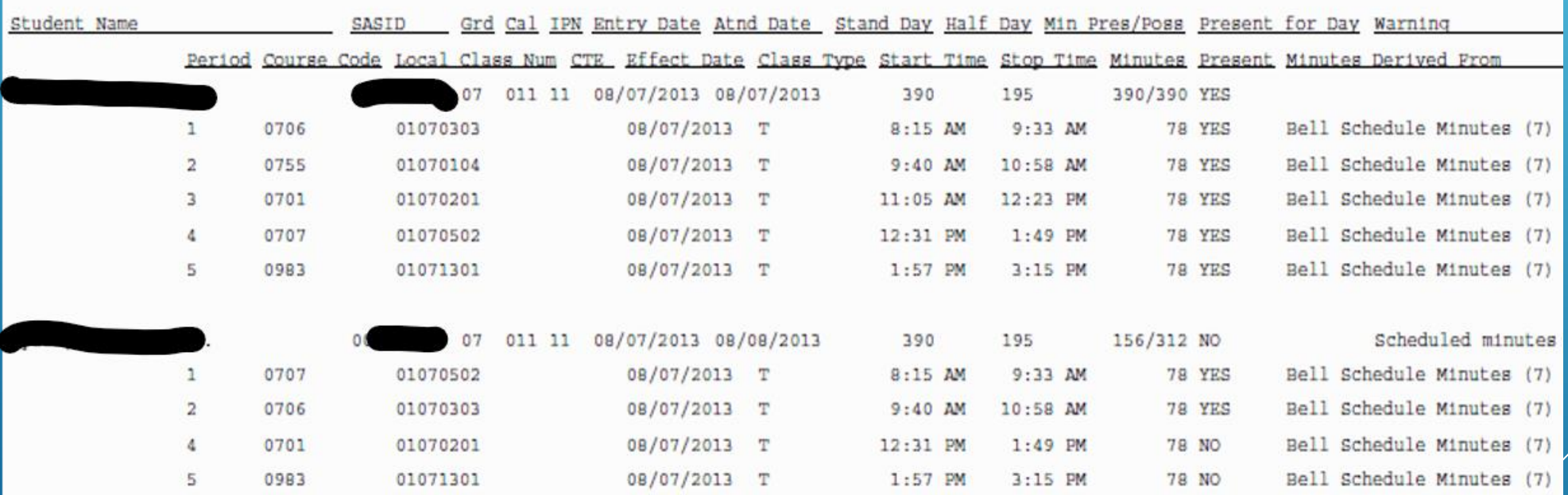

This student is missing a period on the second day and he is also absent for 2 of the periods listed 31

Here are some different examples of errors the Student Attendance Audit Report found. This report lets me see the how's and whys of Skyward system data handling. It takes the majority of the guess work out.

When this report shows a full schedule day with the correct minutes and the ADM report is correct, **Student Standard ADM** 

but EIS is showing a partial ADM Sum , I then go to the EIS Search

1ssrtn28.p 05-2

 $05.13.02.00.00 - 10.2$ 

Lenoir City High School Student Attendance Audit Report

#### Warnings and Inconsistencies

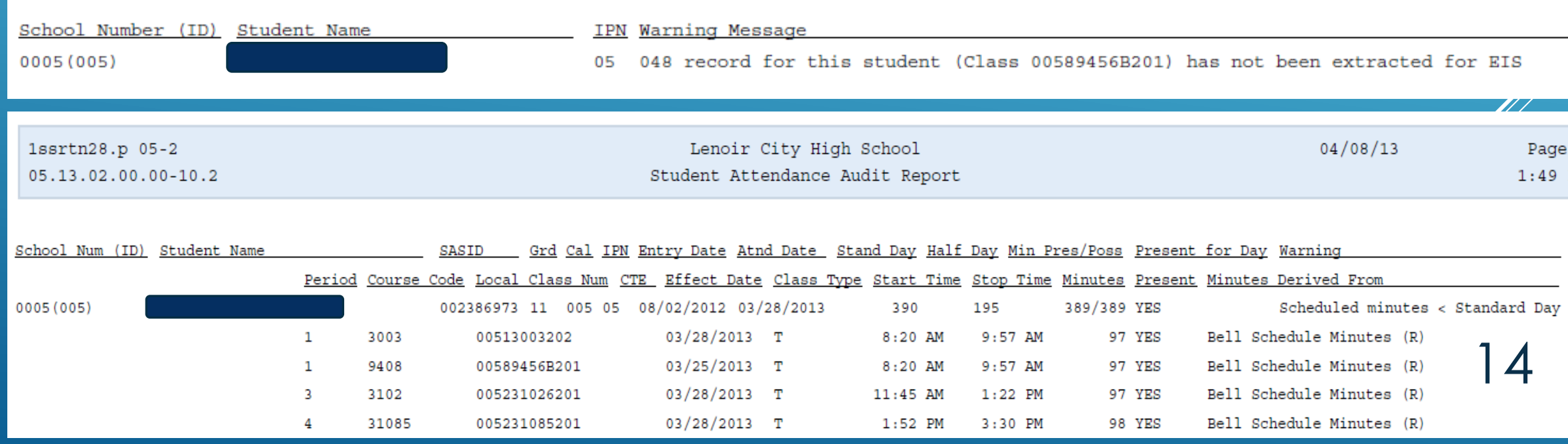

#### 1ssrtn28.p 01-2 05.12.06.00.10-10.2

Lenoir City Elementary School Student Attendance Audit Report

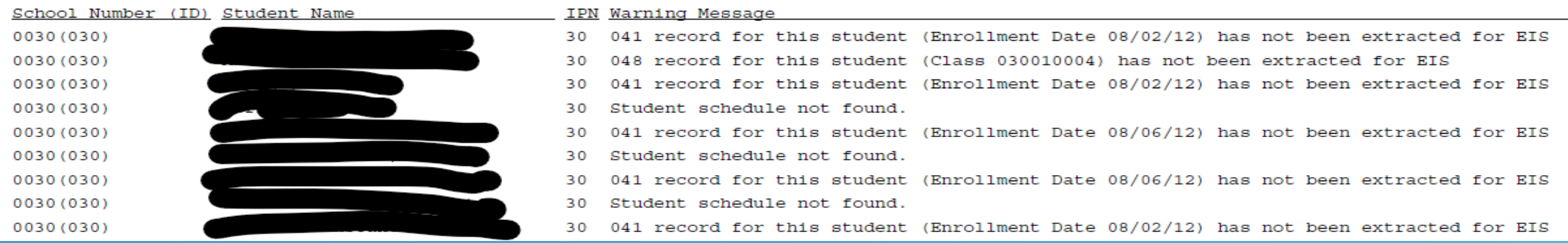

## This report looks at many different modules and consolidates the students information in one report

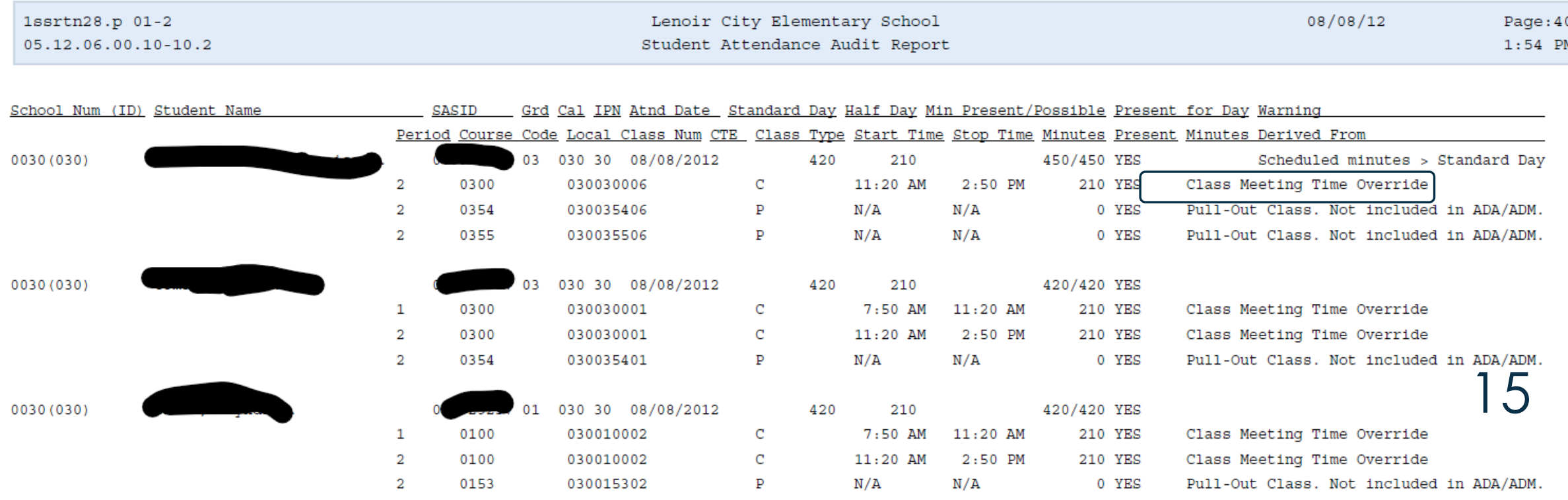